# **SISTEM INFORMASI PEMBELIAN DAN PENJUALAN SOUVENIR DI TOKO ORENJI STORE BERBASIS WEB**

Qevinda Asmarani Dyah Fitrah Restu

Jurusan Teknologi Informasi Fakultas Teknologi Informasi Universitas Islam Kalimantan Muhammad Arsyad Al Banjari Banjarmasin, Indonesia E-mail:qeqev.asmarani14@gmail.com / 085348474394

# **ABSTRAK**

Orenji Store masih menerapkan prosedur belanja manual sehingga pelanggan harus datang langsung ke tempat tersebut juga proses transaksi dan laporan yang masih menggunakan pencatatan dalam buku laporan. Kurang optimalnya publikasi kepada masyarakat mengakibatkan perusahaan belum dikenal oleh masyarakat luas. Untuk menyelesaikan permasalahan tersebut, maka Orenji Store berencana untuk membangun dengan mengimplementasikan sarana e-commerce.Untuk membangun sebuah aplikasi e-commerce, alat yang digunakan untuk menggambarkan model sistem adalah berupa diagram alir data (FlowMap), diagram konteks, dan Data Flow Diagram (DFD), serta dalam perancangan basis data menggunakan kamus data dan Entity Relationship Diagram (ERD), dengan menggunakan bahasa pemrograman PHP dan menggunakan database MySql. Metode pengumpulan data yang digunakan adalah wawancara, observasi dan studi literatur. Metode penelitian yang digunakan adalah metode analisis deskriptif yaitu metode penelitian yang dimaksudkan untuk mengumpulkan data yang dapat memberikan gambaran yang lebih jelas mengenai suatu objek penelitian dan kemudian diadakan analisis terhadap objek penelitian tersebut. Berdasarkan pengujian, pembangunan website e-commerce ini diharapkan dapat memberikan alternatif solusi terhadap proses promosi Orenji Store dan memberikan informasi pemesanan, pembayaran serta pengiriman. Selain itu dengan adanya website ini diharapkan dapat mempermudah dalam pembuatan laporan.

**Kata Kunci:** e-commerce, flowmap, data flow diagram, entity relation diagram

#### **ABSTRACT**

*Orenji Store still applies manual shopping procedures so that customers must come directly to the place as well as the transaction process and reports that still use recording in the report book. The lack of optimal publicity to the public resulted in the company not being known by the public. To solve this problem, Orenji Store plans to build by implementing e-commerce facilities. To build an e-commerce application, the tool used to describe the system model is in the form of data flow diagrams (FlowMap), context diagrams, and Data Flow Diagrams (DFD), as well as in database design using a data dictionary and Entity Relationship Diagram (ERD), using the PHP programming language and using a MySQL database. Data collection methods used are interviews, observations and literature studies. The research method used is descriptive analysis method which is a research method that is intended to collect data that can provide a clearer picture of an object of research and then an analysis of the object of the research is carried out. Based on testing, the development of e-commerce website is expected to provide an alternative solution to the Orenji Store promotion process and provide ordering, payment and shipping information. In addition, the existence of this website is expected to make it easier to make reports.*

*Keywords: e-commerce, flowmap ,data flow diagram, entity relation diagram*

#### **PENDAHULUAN**

Di era sekarang ini manusia di tuntut untuk dapat mengelola informasi secara cepat dan tepat. Karena kebutuhan akan informasi bagi suatu individu/organisasi merupakan salah satu kunci utama untuk dapat memenuhi kebutuhan sesuai dengan sistem yang ada dan dapat dengan mudah dipahami oleh pengguna.

Orenji Store adalah usaha yang bergerak di bidang penjualan *souvenir handmade* seperti penjualan Bros, Tasbih, Jepit, Tuspin, Gelang dan lain-lain. Orenji Store akan mengembangkan usahanya agar masyarakat luas dapat mengenalnya.

Dalam penyampaian informasi produk memiliki beberapa keterbatasan diantaranya, belum tersedianya media informasi yang menggunakan teknologi komputer sebagai fasilitas untuk mengelola dan mengolah data, pengerjaan dalam proses pembelian dan penjualan masih secara manual dimana masih menggunakan sistem penulisan tangan untuk merekap data-data pelanggan dan pembelian dan penjualan. Dengan masih menggunakan sistem manual tersebut, kinerja tidak optimal. Selain itu, akan sangat membutuhkan banyak tenaga dan waktu dalam memberikan pelayanan saat melakukan penjualan kepada konsumen. Karena itu dibutuhkan media penyajian informasi yang dapat digunakan oleh penjual untuk melakukan transaksi pembelian dan penjualan agar data pembelian dan penjualan bisa terkelola dengan baik.

#### **METODE**

Metode penelitian yang digunakan dalam penelitian ini adalah metode penelitian deskriptif. Penelitian deskriptif adalah penelitian terhadap fenomena atau populasi tertentu yang diperoleh oleh peneliti dari subjek berupa individu, organisasional, industri atau perspektif yang lain. Teknik pengumpulan data yang digunakan dalam penelitian ini adalah sebagai berikut:

a. Wawancara

Dalam penelitian ini dilakukan tanya jawab langsung dengan pihak-pihak yang berkaitan dengan informasi yang diperlukan guna mendapatkan data-data dalam pembuatan sistem informasi.

b. Observasi

Dalam penelitian ini dilakukan observasi yaitu pengumpulan data melalui pengamatan langsung pada sistem pembelian dan penjualan *souvenir* yang menjadi bahan untuk penelitian.

c. Studi Pustaka

Untuk mendukung hasil penelitian yang dilakukan, mengumpulkan data dan informasi dengan mempelajari dan memahami berbagai buku-buku, catatan, laporan-laporan dan literatur maupun melalui internet yang berhubungan dengan sistem informasi, pembelian dan penjualan *souvenir*. Datadata yang didapat dari teknik pengumpulan data ini berupa tulisan-tulisan dan gambar.

### **HASIL DAN PEMBAHASAN**

1. Tampilan Form Login Admin

Form yang berfungsi sebagai hak akses ke form beranda admin.

- a. Username: Isi username dari user
- b. Password: Isi password untuk konfirmasi
- c. Sign in: Untuk memproses username dan password

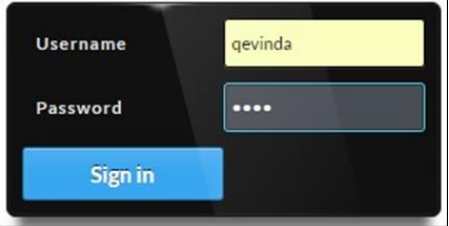

Gambar 1. Tampilan Form Login Admin

2. Tampilan Form Tambah Produk

Form yang digunakan untuk mengolah data produk.

- a. Nama Produk: Isi nama produk
- b. Kategori: Pilih kategori produk
- c. Berat: Isi berat produk
- d. Harga: Isi harga produk
- e. Diskon: Isi diskon produk
- f. Stok: Isi stok produk
- g. Deskripsi: Isi deskripsi produk
- h. Gambar: Pilih file foto produk
- i. Simpan: Untuk menyimpan data produk
- j. Batal: Untuk mengulang memasukan data produk

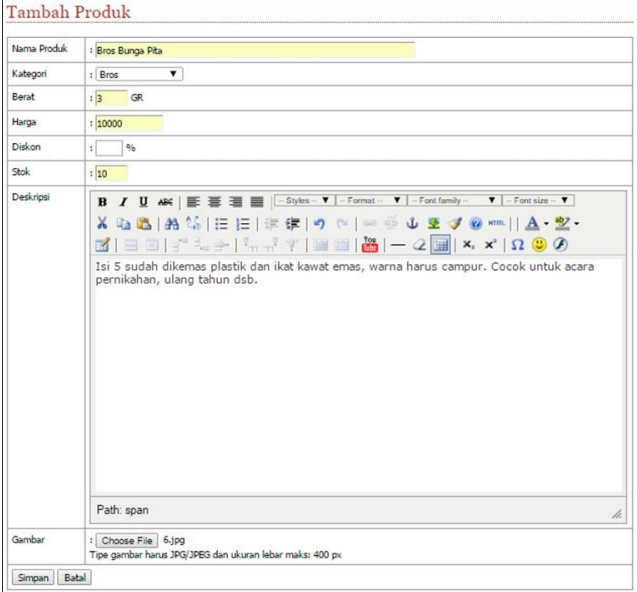

Gambar 2. Tampilan Form Tambah Produk

3. Tampilan Form Tambah Kategori

Form yang digunakan untuk mengolah data kategori.

- a. Nama Kategori: Isi nama kategori
- b. Simpan: Untuk menyimpan data kategori
- c. Batal: Untuk mengulang memasukan data kategori

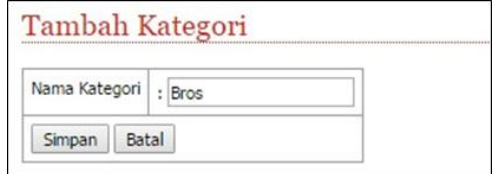

Gambar 3. Tampilan Form Tambah Kategori

4. Tampilan Form Profil Toko

Form yang digunakan untuk mengolah data profil toko.

- a. Ganti Foto: Pilih file foto profil
- b. Isi Profil Toko: Isi profil toko
- c. Update: Untuk menyimpan data profil toko
- d. Batal: Untuk mengulang memasukan data profil toko

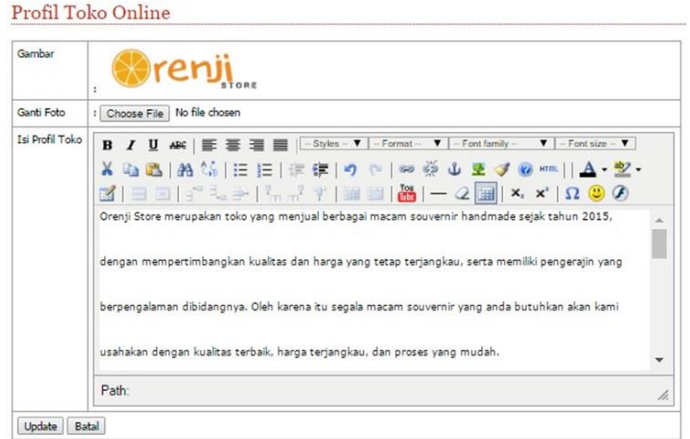

Gambar 4. Tampilan Form Profil Toko

5. Tampilan Form Cara Beli

Form yang digunakan untuk mengolah data cara beli.

- a. Isi Carabeli Toko: Isi carabeli took
- b. Update: Untuk menyimpan data carabeli took
- c. Batal: Untuk mengulang memasukan data carabeli toko

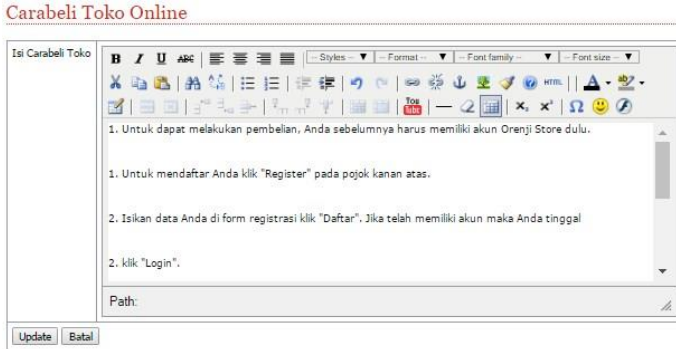

Gambar 5. Tampilan Form Cara Beli

6. Tampilan Form Rekening Toko

Form yang digunakan untuk mengolah data rekening toko.

- a. Isi Rekening Toko: Isi rekening toko
- b. Update: Untuk menyimpan data rekening toko
- c. Batal: Untuk mengulang memasukan data rekening toko

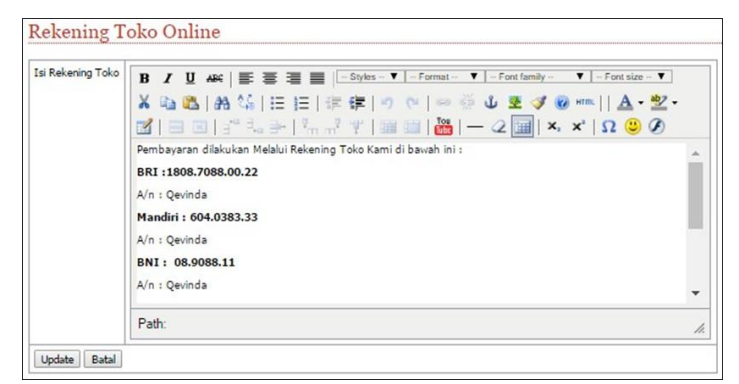

Gambar 6. Tampilan Form Rekening Toko

# 7. Tampilan Form Registrasi *Customer*

Form yang berfungsi sebagai pengolahan data hak akses masuk ke halaman utama.

- a. Nama Lengkap: Isi nama lengkap *customer*
- b. Password: Isi password *customer*
- c. No Telpon: Isi no telpon *customer*
- d. Email: Isi email *customer*
- e. Captcha: Isi kode captcha
- f. Daftar: Untuk menyimpan data *customer*

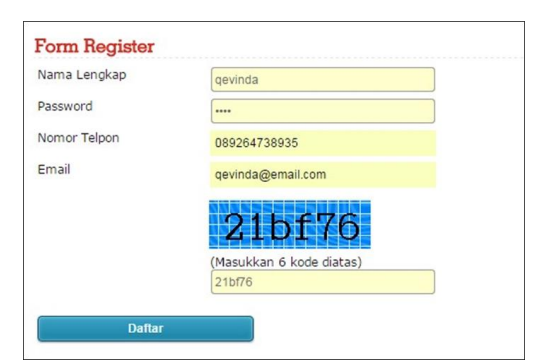

Gambar 7. Tampilan Form Registrasi *Customer*

8. Tampilan Form Login *Customer*

Form yang berfungsi sebagai hak akses ke form halaman utama.

- a. Email: Isi email dari user
- b. Password: Isi password untuk konfirmasi
- c. Login: Untuk memproses email dan password

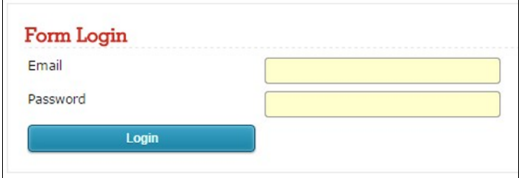

Gambar 8. Tampilan Form Login *Customer*

9. Tampilan Form Keranjang Belanja

Form yang digunakan untuk mengolah data transaksi penjualan barang.

- a. Qty: Pilih qty barang
- b. Hapus: untuk menghapus data belanja yang telah ada
- c. Lanjut Belanja: Untuk mengulang memasukan data belanja
- d. Data Transaksi: Untuk memproses data transaksi belanja

|                   | Keranjang Belanja |                    |                  |                       |        |                  |              |  |
|-------------------|-------------------|--------------------|------------------|-----------------------|--------|------------------|--------------|--|
| <b>No</b>         | <b>Produk</b>     | <b>Nama Produk</b> | <b>Berat(Gr)</b> | Otv                   | Harga  | <b>Sub Total</b> | <b>Hapus</b> |  |
| ۰.                |                   | Bros Bunga Pita    | 3.00             | $2 \times$            | 10.000 | 20,000           |              |  |
|                   |                   |                    |                  |                       |        |                  |              |  |
|                   |                   |                    |                  | Total:Rp. 20.000      |        |                  |              |  |
| Lanjutkan Belanja |                   |                    |                  | <b>Data Transaksi</b> |        |                  |              |  |

Gambar 9. Tampilan Form Keranjang Belanja

# 10. Tampilan Form Custom Souvenir

Form yang digunakan untuk pemesanan souvenir yang diinginkan *customer*

- a. Subjek: Isi subjek pemesanan
- b. Pesan: Isi detail pemesanan
- c. Captcha: Isi kode captcha
- d. Kirim: Untuk menyimpan data pemesanan

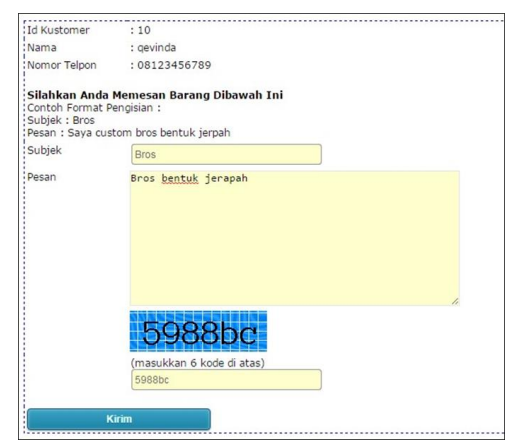

Gambar 10. Tampilan Form Custom Souvenir

11. Tampilan Form Konfirmasi

Form yang digunakan untuk konfirmasi uang yang dikirim *customer*.

- a. No Order: Isi no order
- b. No Rekening: Isi no rekening
- c. Captcha: Isi kode captcha
- d. Kirim: Untuk menyimpan data konfirmasi

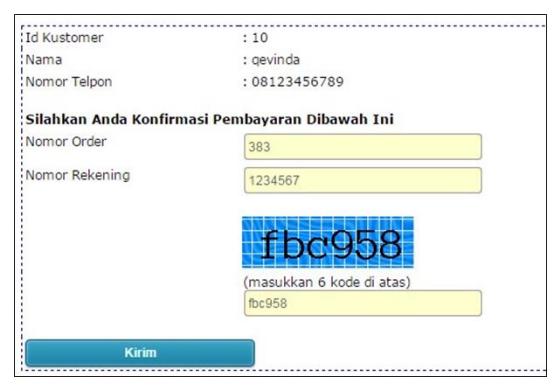

Gambar 21. Tampilan Form Konfirmasi

12. Tampilan Form Ongkos Kirim

Form yang digunakan untuk mengolah data ongkos kirim untuk pengiriman.

- a. No Order: Isi no order
- b. Asal: Pilih provinsi dan kota asal pengiriman
- c. Tujuan: Pilih provinsi dan kota tujuan pengiriman
- d. Alamat: Isi detail alamat tujuan pengiriman
- e. Kurir: Pilih kurir pengiriman
- f. Harga: Pilih harga pengiriman

g. Simpan: Untuk menyimpan data ongkos kirim

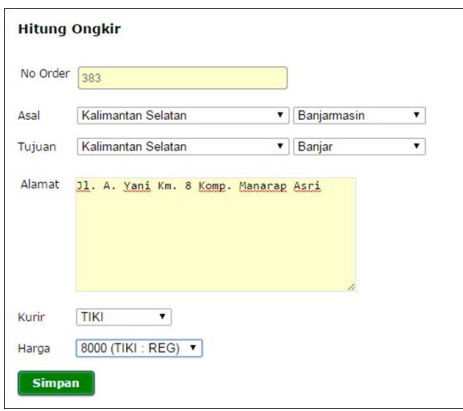

Gambar 32. Tampilan Form Ongkos Kirim

### 13. Tampilan Form Detail Pemesanan Barang

Form yang digunakan untuk bisa mencetak laporan dengan status pemesanan yang sudah diatur.

- a. Status Pesan: Pilih status pesan barang
- b. Harga Barang: Isi harga barang
- c. Ubah Status: Untuk menyimpan data pemesanan

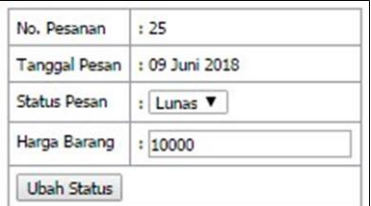

Gambar 13. Tampilan Form Detail Pemesanan Barang

- 14. Tampilan Form Detail Order
	- Form yang digunakan untuk bisa mencetak laporan dengan status order yang sudah diatur.
		- a. Status Order: Pilih status order
		- b. No. Resi: Untuk menyimpan data resi
		- c. Status Pengiriman: Untuk menyimpan data pengiriman
		- d. Ubah Status: Untuk menyimpan data order

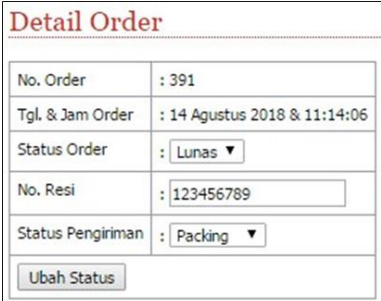

Gambar 14. Tampilan Form Detail Order

# **PENUTUP**

Adapun kesimpulan yang dihasilkan adalah sebagai berikut:

- 1. Dengan adanya *website* ini dapat lebih mudah dalam melakukan pemasaran promosi dan pengolahan data produk secara *online*.
- 2. Dengan adanya *website* ini dapat lebih mudah dalam melakukan transaksi penjualan secara *online*.
- 3. Dengan adanya *website* ini dapat lebih mudah dalam membuat laporan rekapitulasi penjualan secara *online*.

Saran-saran terhadap penggunaan sistem yang telah dibuat adalah sebagai berikut:

- 1. Perlu adanya pengembangan lagi dengan menambahkan fasilitas-fasilitas lain yang dapat membuat sistem menjadi lebih optimal seperti peta, *chat*, testimoni agar lebih menarik minat pengunjung maupun *customer*.
- 2. Penggunaan multi bahasa sangat dianjurkan selain bahasa indonesia, karena promosi yang dilakukan melalui jaringan internet yang bersifat internasional, minimal menggunakan bahasa internasional dalam hal ini bahasa inggris.

#### **REFERENSI**

Abdul Kadir. (2014). *Pengenalan Sistem Informasi Edisi Revisi.* Yogyakarta: Andi.

Agus Saputra. (2011). *Trik dan Solusi Jitu Pemograman PHP.* Jakarta: IKAPI.

Al-Bahra bin Ladjamudin. (2013). *Analisis dan Desain Sistem Informasi.* Yogyakarta: Graha Ilmu.

Definisi Menurut Para Ahli. (2016, Oktober 30). *Pengertian Souvenir*. Retrieved from www.definisimenurutparaahli.com: http://www.definisimenurutparaahli.com/pengertian-souvenir/

http://punyahalaman.blogspot.com/?m=1

- H. Yuliansyah. (2014). Perancangan Replikasi Basis Data Mysql Dengan Mekanisme Pengamanan Menggunakan Ssl Encryption. *Jurnal Informatika*, 826-836.
- Kurniadi, T. (2011). *Pembangunan Aplikasi Penjualan Online Berbasis Web Pada Fairies Boutique.* Bandung: Fakultas Teknik Dan Ilmu Komputer Bandung.

Miftah faridl. (2015). *Fitur Dahsyat Sublime Text 3.* Surabaya: STIKOM Surabaya.

Mulyadi, D. (2011). *Aplikasi Penjualan Dan Pemesanan Souvenir Online Pada Galeri Elina Keramik Bandung.* Bandung: Universitas Komputer Indonesia Bandung.

Puspitawati Lilis dan Anggadini Dewi Sri. (2014). *Sistem Informasi Akuntansi.* Yogyakarta: Graha Ilmu.

Salehudin, L. (2015). *Perancangan Sistem Informasi Akademik Berbasis Website Pada Sman 1 Parongpong.* Bandung: Universitas Komputer Indonesia Bandung.

Tata Sutabri. (2012). *Analisis Sistem Informasi.* Yogyakarta: Andi.